# **UNIVERSIDADE FEDERAL DO RIO GRANDE DO SUL CENTRO INTERDISCIPLINAR DE NOVAS TECNOLOGIAS NA EDUCAÇÃO CURSO DE ESPECIALIZAÇÃO EM MÍDIAS NA EDUCAÇÃO**

**MARIANA LIMA GARCIA**

**Aplicação de mídias na coleta, tratamento e análise de dados no ensino fundamental: conceitos e procedimentos estatísticos básicos** 

> **Porto Alegre 2018**

#### **MARIANA LIMA GARCIA**

# **APLICAÇÃO DE MÍDIAS NA COLETA, TRATAMENTO E ANÁLISE DE DADOS NO ENSINO FUNDAMENTAL: CONCEITOS E PROCEDIMENTOS ESTATÍSTICOS BÁSICOS**

Trabalho de Conclusão de Curso, apresentado como requisito parcial para a obtenção do grau de Especialista em Mídias na Educação, pelo Centro Interdisciplinar de Novas Tecnologias na Educação da Universidade Federal do Rio Grande do Sul – CINTED/UFRGS.

**Orientador(a): Adriana Beiler**

**Porto Alegre 2018** 

CIP - Catalogação na Publicação

Garcia, Mariana Lima Aplicação de mídias na coleta, tratamento e análise Apilcação de midias na extra, extra e<br>de dados no ensino fundamental: conceitos e procedimentos estatísticos básicos / Mariana Lima<br>Garcia. -- 2018.<br>41 f. Orientador: Adriana Beiler. Trabalho de conclusão de curso (Especialização) --<br>Universidade Federal do Rio Grande do Sul, Centro de Estudos Interdisciplinares em Novas Tecnologias da Educação, Midias na Educação : Ciclo Avançado 4ª<br>edição, Porto Alegre, BR-RS, 2018. 1. Estatistica. 2. Infográfico. 3. Midias na<br>Educação. I. Beiler, Adriana, orient. II. Titulo.

Elaborada pelo Sistema de Geração Automática de Ficha Catalográfica da UFRGS com os dados fornecidos pelo(a) autor(a).

UNIVERSIDADE FEDERAL DO RIO GRANDE DO SUL

Reitor: Prof. Carlos Alexandre Netto

Vice-Reitor: Prof. Rui Vicente Oppermann

Pró-Reitor de Pós-Graduação: Prof. Vladimir Pinheiro do Nascimento

Diretor do Centro Interdisciplinar de Novas Tecnologias na Educação: Prof. José Valdeni de Lima

Coordenadora do Curso de Especialização em Mídias na Educação: Profa. Liane Margarida Rockenbach Tarouco

### **AGRADECIMENTOS**

Agradeço a tutora Clevi Elena Rapkiewcz pelo acompanhamento durante os três semestres iniciais deste curso. Ao meu marido Alexandre Leite pela compreensão e auxílio em diversas etapas do curso. E a tutora Adriana Beiler pela orientação neste trabalho final.

#### **RESUMO**

O assunto tratamento de dados nos planos de trabalho do Ensino Fundamental costuma se restringir apenas à construção e análise de tabelas e gráficos. Neste trabalho é apresentada uma proposta de utilização de mídias para uma sequência estruturada de ações envolvendo pesquisa e análises estatísticas simples. Esta proposta foi realizada com alunos do sexto ano de uma escola municipal de Caxias do Sul. Iniciou com o levantamento de questões de interesse dos alunos, passou pela coleta dos dados na própria escola, pela elaboração de tabelas, gráficos e cálculos em planilhas eletrônicas e culminou com a construção de Infográficos para a comunicação dos resultados da pesquisa. Os resultados encontrados mostram a importância do aprendizado iniciado por problematizações que façam parte do cotidiano dos alunos e impulsionado por ações motivadoras como a utilização de mídias. Demonstra-se assim a necessidade de planos de trabalho mais específicos, com uma orientação de ações em sequência quando o assunto é tratamento de dados.

**Palavras-chave**: Estatística, Infográfico, Mídias na Educação.

#### **ABSTRACT**

The subject of data treatment in the work plans of Elementary School is usually restricted to the construction and analysis of tables and graphs. This paper presents a proposal to use media for a structured sequence of actions involving research and simple statistical analysis. This proposal was made with students of the 6th grade of a municipal school in Caxias do Sul. It started with the survey of questions of interest to the students, went through the data collection in the school, for the elaboration of tables, graphs and calculations in electronic spreadsheets and culminated with the construction of Infographics for the communication of the results of the research. The results show the importance of learning started by problematizations that are part of the students' daily life and driven by motivating actions such as the use of media. This demonstrates the need for more specific work plans with a sequential action orientation when dealing with data.

**Keywords**: Statistic. Infographic. Media Education.

### **LISTA DE ABREVIATURAS E SIGLAS**

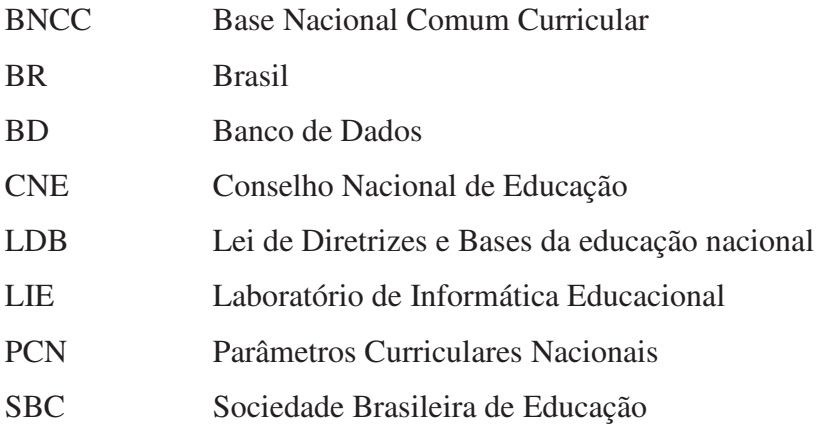

# **SUMÁRIO**

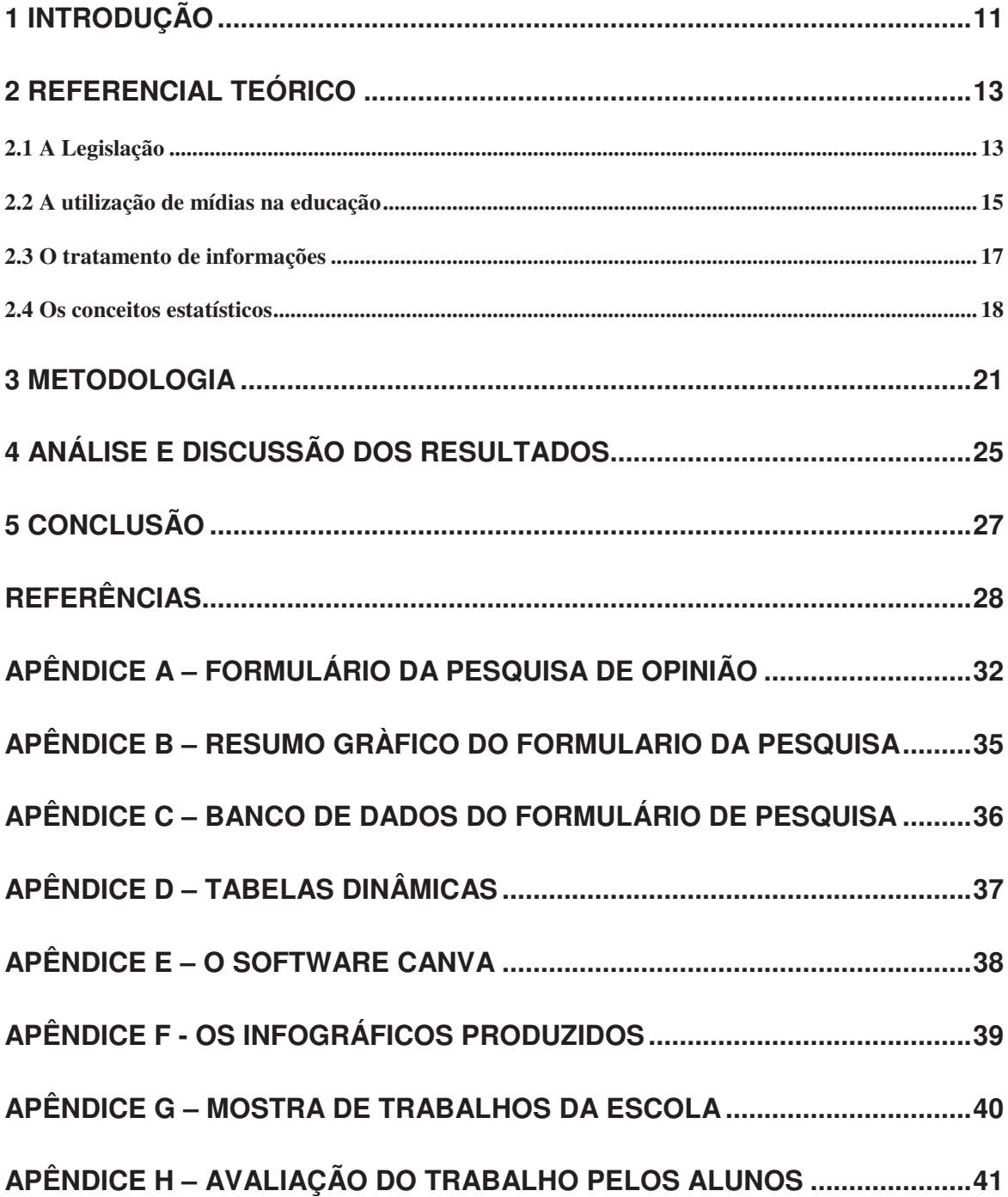

### **LISTA DE FIGURAS**

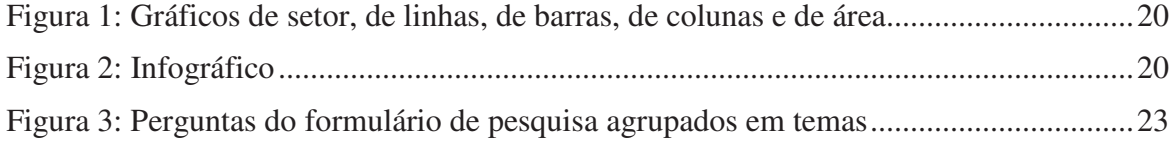

### **LISTA DE TABELAS**

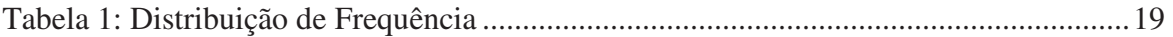

#### 1 INTRODUÇÃO

A Matemática proposta nas salas de aula do Ensino Fundamental II (6º ao 9º ano) tem se apresentado cada vez mais distante do cotidiano dos alunos, o que faz com que muitos destes criem certa ojeriza à disciplina e concluam esta etapa sem o pleno entendimento de conceitos básicos.

Este panorama poderia ser modificado com a utilização de conceitos estatísticos em sala de aula? Com o intuito de dar um tratamento matemático a situações cotidianas, a aplicação da estatística possibilita o desenvolvimento do raciocínio lógico e o estímulo de um pensamento crítico. Além disso, a análise de dados hoje em dia é crucial na tomada de decisões no mundo corporativo. Então, porque não ensiná-las aos nossos alunos para suas próprias escolhas?

Estas necessárias tomadas de decisões fazem com que cada vez mais sejam procurados profissionais com habilidades analíticas, sendo a introdução da Estatística nos currículos da Matemática do Ensino Fundamental uma atitude desafiadora. Uma vez que estamos falando de alunos de 11 a 15 anos de idade e que ainda terão, teoricamente, uma jornada acadêmica antes de encarar o mercado de trabalho, pode parecer prematuro pensar nisso agora. Mas se o professor tiver habilidade para abordar a Estatística num nível adequado e conforme a realidade do aluno existe uma grande chance de êxito.

Diante do exposto surge a necessidade e a motivação deste trabalho, a proposta de mídias para a coleta, tratamento e análise de dados com a aplicação de conceitos estatísticos básicos. Esta proposta foi realizada com os alunos do sexto ano da Escola Municipal de Ensino Fundamental Jardelino Ramos de Caxias do Sul que ao participarem tornaram-se os entrevistadores e analistas de dados enquanto que os demais alunos do turno da manhã da escola foram os entrevistados.

 Este trabalho está organizado em cinco capítulos, incluindo este primeiro. O capitulo 2 apresenta a fundamentação teórica e foi dividido em quatro partes. Na primeira delas, é discutido o que existe atualmente de políticas públicas no Brasil, com abordagens sobre a Lei de Diretrizes e Bases da Educação (LDB), sobre os Parâmetros Curriculares Nacionais (PCNs), sobre os Referenciais da Educação da Rede Municipal de Ensino de Caxias do Sul e sobre a Base Nacional Comum Curricular (BNCC), além de uma discussão sobre a Sociedade Brasileira de Computação (SBC), sempre com o foco no ensino fundamental. Na segunda parte, a discussão é sobre as mídias na educação, com suas concepções pedagógicas e ferramentas de utilização na prática do dia a dia, envolvendo formulário e planilhas eletrônicos, infográficos e o celular. Já na terceira parte, o capítulo aborda os desafios da aplicação do tratamento de informações, para que não seja superficial e descontextualizada, e assim propicie um aprendizado significativo das análises e medidas estatísticas. E finalmente, na quarta e última parte, são detalhadas as análises estatísticas utilizadas neste trabalho, contendo exemplos e uma breve explicação de cada uma.

No capitulo 3, a metodologia aplicada é detalhada e explicada, contendo as ações realizadas durante todo o trabalho, envolvendo os alunos pesquisadores e os alunos pesquisados. São apresentadas as mídias utilizadas e o material produzido pelos alunos pesquisadores.

No capitulo 4, é feita uma análise dos resultados obtidos a partir da fundamentação teórica apresentada no capítulo 2.

E, por último, no capítulo 5 são apresentadas as conclusões deste trabalho.

#### **2 REFERENCIAL TEÓRICO**

#### **2.1 A Legislação**

A Educação no Brasil sempre foi tema de destaque em relação a políticas públicas, determinando o que um governo faz ou deixa de fazer em relação à Educação. Mesmo sabendo que uma política educacional vai além do contexto escolar, esta delimitação do escopo faz-se necessária para que seja possível atender diretamente os professores e alunos em sala de aula.

De tempos em tempos, as políticas públicas da educação são ajustadas com o intuito de combaterem a desigualdade regional, o baixo aproveitamento escolar, a evasão e o analfabetismo, de modo a assegurar que todos tenham acesso à educação.

A Lei Federal 9394/96, Lei de Diretrizes e Bases da Educação (LDB), é um exemplo de uma política pública que vem sendo ajustada com o tempo. Ela diz que o "ensino fundamental no Brasil tem por objetivo a formação básica mediante o desenvolvimento da capacidade de aprender, ler, escrever e de calcular, além da compreensão do ambiente natural e social, da tecnologia e dos valores em que se fundamenta a sociedade"*.* Esta lei determina que cabe à União estabelecer as diretrizes que nortearão os currículos e seus conteúdos mínimos.

Na tentativa de cumprir esta tarefa, a União estabeleceu em 1998 os Parâmetros Nacionais Curriculares (PCN). Os PCNs (1998) são um conjunto de documentos que norteiam professores e gestores de escolas para que possam adaptar os currículos conforme a necessidade local da escola. Eles são uma proposta aberta e flexível, não sendo um modelo curricular impositivo.

Os Parâmetros Curriculares Nacionais – PCN do ensino fundamental II, 3º e 4º ciclos da área da matemática, por exemplo, sugerem a exploração de situações de aprendizagem que levem o aluno a coletar, organizar e analisar informações, construir e interpretar tabelas e gráficos e compreender o conceito de média e tendência de uma pesquisa.

Como os parâmetros são apenas sugestões, e cada instituição deve montar a sua proposta pedagógica, na prática o que se vê é que a estatística é trabalhada apenas com leitura e interpretação de gráficos, não contemplando a coleta, organização e cálculo de amplitude e tendências. Isso pode ser visto nos Referenciais da Educação da Rede Municipal de Ensino de Caxias do Sul (BOFF e LUCENA, 2010), que orientam o trabalho do professor da rede. O caderno 3 deste documento, que detalha os planos de trabalho dividindo-os trimestralmente, sugere em tratamento de informações apenas a construção e análise de tabelas e gráficos em todos os anos do Ensino Fundamental.

Em dezembro de 2013 a LDB sofreu mais uma alteração na tentativa de estabelecer as diretrizes norteadoras. Foram acrescentados artigos dados pela Lei nº 12.796 que estabelecem as diretrizes e bases da educação nacional que deve nortear os currículos dos sistemas e redes de ensino das Unidades Federativas, como também as propostas pedagógicas de todas as escolas públicas e privadas de Educação Infantil, Ensino Fundamental e Ensino Médio, em todo o Brasil.

Esta alteração trouxe a publicação da Base Nacional Comum Curricular – BNCC do Ensino Fundamental em dezembro de 2017. Esta base amplia e detalha os conteúdos de cada componente curricular. Na área da matemática, por exemplo, ela se apresenta mais ampla que os PCNs e sugere habilidades específicas em probabilidade e estatística a cada ano do ensino fundamental, que em estatística vão desde o planejamento e execução de uma pesquisa amostral até a redação de relatórios com gráficos adequados e medidas de amplitude e tendência central de uma pesquisa.

A resolução do Conselho Nacional de Educação (CNE) sobre a BNCC, publicada em de dezembro de 2017, estabelece que as adequações nos sistemas e redes de ensino devem ser feitas ao longo de 2018 para que, já em 2019, elas cheguem às salas de aula. O prazo máximo para a implementação é o início do ano letivo de 2020.

De fato, durante o ano de 2018 a Secretária Municipal de Educação de Caxias do Sul realizou diversas reuniões para discussão e criação dos novos Referenciais da Educação da Rede Municipal de Ensino de Caxias do Sul, baseados no BNCC do Ensino Fundamental. A publicação destes novos referenciais deverá ocorrer em 2019 para que possa entrar em prática em 2020 obedecendo o prazo máximo para a implementação.

Além disso, pensando nas constantes mudanças a que estamos submetidos, a Sociedade Brasileira de Computação (SBC) em seu documento com referenciais em computação para a educação básica (RAABE et al., 2017), apresenta as seguintes habilidades relacionadas ao ensino da computação e o desenvolvimento de cultura digital a serem ensinadas no Ensino Fundamental II:

- i) Utilizar ferramentas computacionais para agregar, manipular e gerar informações a partir dos dados.
- ii) Estabelecer critérios para sistematizar a busca e seleção de dados e informações, de modo efetivo, ético e seguro.

Ainda neste documento, se tem a informação de que diversos países já passaram a adotar o ensino da computação nas escolas para desenvolver habilidades relacionadas à resolução de problemas complexos, bem como proporcionar aos alunos compreensão e fluência no mundo digital. Como no Brasil o ensino da computação não faz parte da base curricular, o que se percebe é que normalmente este aprendizado ocorre apenas por meio de projetos e/ou iniciativas individuais, cabendo então aos professores proporcionar o desenvolvimento destas habilidades de forma multidisciplinar com a utilização dos laboratórios de informática disponíveis na maioria das escolas.

#### **2.2 A utilização de mídias na educação**

Com a falta de uma disciplina específica para o ensino de mídias no Ensino Fundamental II, os professores de outras áreas ficam com a tarefa de proporcionarem aos alunos a utilização dos laboratórios de informática disponíveis na maioria das escolas, mas enfrentam constantes obstáculos com as condições nem sempre favoráveis destes laboratórios. Computadores estragados, desatualizados, impossibilidade de instalação de determinado *software* e pouca velocidade de internet são reclamações constantes dos professores.

Contornados os obstáculos, há várias aplicações que possibilitam esta multidisciplinaridade, dentre elas destaca-se as planilhas eletrônicas. Camillo (2017) utilizou planilhas eletrônicas para a construção de tabelas e gráficos de barras com alunos do 5º ano e verificou que as atividades desenvolvidas motivaram os alunos para a aprendizagem da Matemática e da Estatística. Além disso, o autor acrescenta a importância para a aprendizagem dos alunos da elaboração manual de tabelas e gráficos como uma etapa anterior a utilização da aplicação.

Alvarenga e Franco (2011) utilizaram planilhas para o ensino de Matemática Financeira, um assunto presente no cotidiano dos alunos. Com esta utilização verificaram que este recurso computacional auxiliou na desmistificação da matemática que costuma ser rotulada como uma disciplina difícil e de pouca aplicação.

Outra aplicação interessante que pode fazer o uso de mídias é a construção de infográficos. Costa e Tarouco (2010) destacam que a utilização de infográficos permite integrar textos, imagens, gráficos e tabelas em coerência com a Teoria da Aprendizagem Multimídia desenvolvida por Mayer (2005). Esta teoria diz que as pessoas aprendem melhor quando há a mistura de textos e imagens, pois fazem conexões mentais entre as representações visuais e as verbais.

Bottentuit Junior et al. (2011) enumera as potencialidades da utilização de infográficos na Educação e dentre elas estão o fato do infográfico ser um poderoso atrativo para a veiculação da informação e de que as apresentações visuais facilitam a compreensão do aluno e estimulam a sua criatividade para expressar e comunicar suas ideias.

A construção de infográficos em sala de aula foi executada por Buleganet al. (2017) que utilizaram este recurso no ensino das disciplinas de química e física para o 9º ano do ensino fundamental e verificaram que a utilização desse recurso contribuiu para a integração dos conceitos estudados, estimulou os estudantes à iniciação científica e propiciou aos alunos construírem seus próprios materiais de estudo.

Perroni (2015) construiu infográficos com alunos do ensino fundamental e médio na disciplina de matemática utilizando o software *GeoGebra* explorando além do tratamento de informações, regra de três e conceitos geométricos como a relação entre retas e a construção de ângulos em gráficos de pizza.

Para a construção de infográficos há a possibilidade da utilização do software Canva do sitio https://www.canva.com. Segundo o próprio sitio, o Canva é um programa de *design*  gráfico *online* que possibilita a utilização e alteração de *templates* já prontos, além da possibilidade de novas criações. Ele utiliza um formato de arrastar e soltar e fornece acesso a inúmeras imagens, gráficos e fontes.

Utilizando o Canva e o *software* PowerPoint da Microsoft, Bottentuit Junior (2017) coordenou seus alunos na produção de infográficos sobre uma determinada obra literária. Segundo o autor, os alunos poderiam optar pela ferramenta a ser utilizada e 50% deles escolheram o Canva e justificaram a escolha pelo fácil manuseio e pelo *software* oferecer mais opções de formatos e outras configurações que auxiliam na construção dos infográficos.

Vidigal et al. (2017) também viu a utilização do Canva como um excelente recurso didático. O autor utilizou o Canva na construção de capas de livros com alunos do 7° ano de uma escola pública e assim conseguiu despertar o interesse dos alunos para a disciplina de Língua Portuguesa.

E, complementando a utilização de mídias e do laboratório de informática, outro excelente recurso para o acesso a mídias na educação é o celular que a maioria dos alunos possui e leva para a escola. Segundo Patrício (2016), "Os dispositivos móveis já estão profundamente inseridos na vida das crianças".

#### **2.3 O tratamento de informações**

O volume e a velocidade de informações que nos são oferecidos no mundo contemporâneo nos torna cada vez mais seletivos sobre quais informações consumir. Para crianças e adolescentes que já se desenvolveram neste mundo globalizado com a oferta contínua de mídias, o interesse e a concentração se tornam mais difícil. Fabela (2005) cita que para que a aprendizagem de fato ocorra, ela precisa estar cercada de significado, para isso tem de vir ao encontro de anseios e necessidades dos alunos, para que, a cada nova associação de conteúdos o aluno possa estabelecer uma relação significativa com os seus conhecimentos prévios, evitando assim, uma aprendizagem mecânica.

Uma forma de facilitar essa associação e evitar a aprendizagem mecânica é trabalhar com questionamentos vindos dos próprios alunos. Questões sobre preferências e características da própria comunidade escolar, por exemplo, podem servir para aproximar o conhecimento estatístico dos alunos.

Fortalecendo essa ideia, Lopes (2008) diz que é essencial o desenvolvimento de atividades estatísticas que partam de uma problematização, pois os conceitos estatísticos devem estar inseridos em situações vinculadas ao cotidiano deles.

Neste sentido, Walichinski e Santos Junior (2013) desenvolveram uma pesquisa com alunos do 7° ano do Ensino Fundamental de um colégio público, obedecendo a uma sequência de ensino direcionada a conteúdos básicos de Estatística e analisando os resultados sob a perspectiva da pesquisa qualitativa. Com isso, verificaram um maior interesse e motivação dos alunos para as aulas, além de um ganho significativo à aquisição de conteúdos básicos de Estatística por parte dos educandos.

Mas este maior interesse e motivação não ocorrem em todas as escolas públicas brasileiras, como revela Morais et al. (2017) em pesquisa sobre o ensino de Estatística e Probabilidades na disciplina de Matemática na Educação Básica. Os autores entrevistaram alunos de 8º e 9º anos, de 12 escolas públicas brasileiras que justificam a baixa aprendizagem e desmotivação a fatores como o despreparo do professor nos conteúdos de estatística e conteúdos lecionados fora do contexto do cotidiano da realidade extraclasse dos alunos.

Uma justificativa para o despreparo do professor é dada por Cazorla e Santana (2006) que apontam que os atuais professores que lecionam Matemática na Educação Básica (Pedagogos e Licenciados) quando estudaram em seus respectivos cursos, não viram a estatística como objeto a ser ensinados. Somando-se a isto, Lopes e Moran (1999) fazem uma análise quanto ao conteúdo "tratamento de informação" nos livros didáticos e identificam um claro descompasso entre os objetivos a serem alcançados pela inclusão do ensino da estatística e a forma de apresentação dos textos. Apontam uma super-simplificação de conteúdo e a estatística não como estratégia da solução de problemas de pesquisa.

Na tentativa de solucionar as lacunas formação dos professores e super-simplificação de livros didáticos ao tratar sobre Estatística, Cazorla et. al. (2017) trazem um excelente material de apoio para auxiliar os professores, principalmente do Ensino Fundamental. Segundo as autoras o principal objetivo da publicação é possibilitar o desenvolvimento do pensamento científico através da Educação Estatística, para tanto além de uma sequência didática organizada e detalhada, o livro traz exemplos voltados para a prática docente cujo objetivo é deixar o professor confortável para abordar as ideias básicas e essenciais da Estatística em sala de aula.

#### **2.4 Os conceitos estatísticos**

 Em termos históricos, a Estatística teve sua origem basicamente da necessidade da contagem em relação ao convívio social das pessoas. Com essa contagem era possível conhecer detalhes das comunidades o que facilitou os registros de nascimentos e óbitos e a colheita de impostos. Essa necessidade de contagem existe até hoje, apenas os conceitos estatísticos foram evoluindo com o tempo e tornando-se mais complexos, uma vez que novos questionamentos surgiram (e ainda surgem) no sentido de entender o significado dos números oriundos das contagens. (CRESPO, 2002)

 Triola (1998) conceitua a Estatística como uma coleção de métodos para planejar experimentos, obter dados e organizá-los, resumi-los, analisá-los e interpretá-los. Esta estatística, chamada de Estatística Descritiva, utiliza ferramentas de tabelas de frequência, gráficos, cálculos de media, moda e mediana e cálculos de amplitude, variância e desvio padrão. Não importando o quão complexa é a análise do experimento, a Estatística Descritiva deve ser o primeiro passo para qualquer análise estatística, já que envolve a exploração dos dados.

 Para este trabalho, no entanto, nem todas as ferramentas da Estatística Descritiva serão utilizadas. Optou-se pela retirada do conceito de variância e desvio padrão do estudo, em função da faixa etária dos alunos envolvidos.

 Tomemos como exemplo um grupo de 9 pessoas. Supondo que os dados coletados da observação deste grupo sejam suas idades, poderíamos ter: 32 anos, 33 anos, 24 anos, 31

anos, 44 anos, 65 anos, 32 anos, 21 anos e 32 anos. Este exemplo será utilizado para explicar de forma resumida as ferramentas utilizadas da Estatística Descritiva.

- **Amplitude**: é a diferença entre o maior valor observado no experimento e o menor valor. Do exemplo, temos a maior idade sendo 65 anos e a menor 21 anos. Portanto a amplitude será 44 anos.
- **Média aritmética**: é o resultado da soma dos valores observados pela quantidade de valores. Do exemplo, calcula-se a média como: (32 + 33 + 24 + 31 + 44 + 65 + 32 +  $21 + 32$ ) / 9 = 34,9 anos
- **Moda**: é o valor que mais se repete dentre todos os valores da observação. Do exemplo, observa-se que a idade 32 ocorre 3 vezes, portanto a moda é 32 anos
- **Mediana**: é o valor que ocupa a posição central da lista de valores da observação, desde que estejam ordenados. Dos valores do exemplo, temos que primeiramente ordená-los: 21 24 31 32 **32** 32 33 44 65. Então, a mediana é o valor 32, pois divide o conjunto em duas partes: uma a esquerda da mediana e outra a direita.
- **Distribuição de frequência**: também conhecido como tabela de frequência, é a contagem da quantidade de ocorrências (frequência) de cada valor da observação. Do nosso exemplo, temos a Tabela 1.

| $\cdot$ $\cdot$ $\cdot$<br><i>dades</i> |  |  |  |  |
|-----------------------------------------|--|--|--|--|
| frequências                             |  |  |  |  |

Tabela 1: Distribuição de Frequência

• **Gráfico**: é uma forma de apresentação visual dos resultados da análise do experimento. São exemplos: gráfico de setor (conhecido como gráfico de pizza), gráfico de linhas, gráfico de barras, gráfico de colunas e gráfico de área. A **Figura 1**  mostra exemplos destes gráficos.

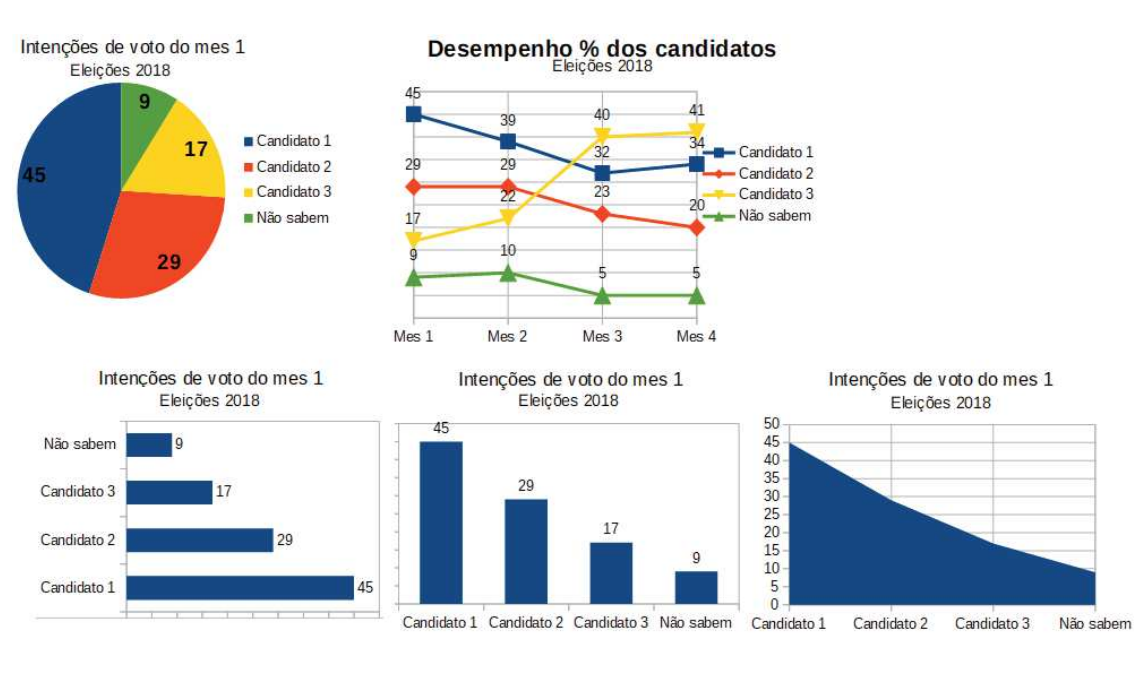

Figura 1: Gráficos de setor, de linhas, de barras, de colunas e de área

Fonte: Elaborada pelo autor

• **Infográfico**: é uma forma de apresentação de informações com preponderância de elementos gráfico-visuais (fotografias, desenhos, etc) integrados em textos sintéticos e dados numéricos. A **Figura 2** mostra um exemplo de infográfico.

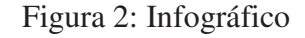

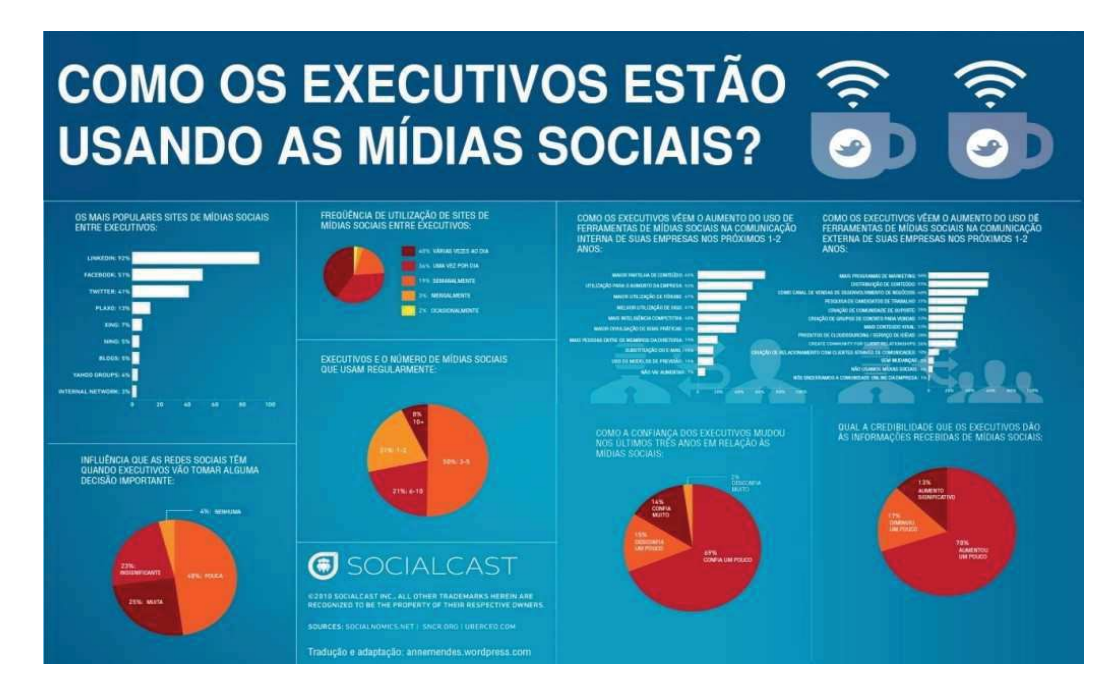

Fonte: Página da internet Markeninja<sup>1</sup>

 $\overline{a}$ 

<sup>1</sup> Disponível em <https://markeninja.com.br/o-que-e-um-infografico>: Acesso em out 2018.

#### **3 METODOLOGIA**

 $\overline{a}$ 

Para a realização deste trabalho foi aplicada a seguinte metodologia, apresentada em ordem cronológica de ações.

 A primeira ação foi determinar os atores participantes. Existem os entrevistadores (ou pesquisadores) e os entrevistados, estudantes da Escola Municipal de Ensino Fundamental Jardelino Ramos que está situada no bairro Presidente Vargas localizado na região leste do município de Caxias do Sul/RS. Os entrevistadores são 26 alunos do 6º ano do turno da manhã, enquanto que os entrevistados são 230 alunos do 5º ao 9º ano também do turno da manhã, todos na faixa etária entre 10 e 15 anos.

Em sala de aula, foi explicado à turma do 6º ano o objetivo do trabalho e que tudo se iniciaria com uma pesquisa de opinião aplicada na própria escola por intermédio de um formulário eletrônico contendo várias perguntas. Para esse formulário, o grupo ficou à vontade para que sugerissem temas de interesse deles, como por exemplo, o esporte favorito, se gostam de ler, dentre outros, assim como as alternativas de respostas. Com as ideias que surgiram, ficaram definidas as questões do formulário apresentado no Apêndice A, elaborado na ferramenta Google Forms<sup>2</sup>.

 A intenção inicial do trabalho era incentivar que os entrevistadores utilizassem seus próprios celulares para a realização individual de entrevistas com os demais alunos. Isso, além de contribuir para a desenvoltura dos próprios entrevistadores, iria mostrar-lhes uma finalidade educativa e pouco usual para o aparelho mais popular entre eles. Esta intenção não foi possível, pois a escola não liberou a senha do wifi para a conexão e apenas um dos pesquisadores possuía internet móvel no celular.

 Após o formulário estar pronto, os entrevistadores passaram nas salas de aula dos demais anos, explicaram o objetivo do trabalho, explicaram que os resultados seriam apresentados na Mostra de Trabalhos da Escola e convocaram os colegas para responderem o questionário no Laboratório de Informática Educacional (LIE).

 Após a coleta de dados, em sala de aula, os entrevistadores começaram uma análise preliminar dos dados coletados, observando o banco de dados e o resumo gráfico resultantes

<sup>2</sup> *Tecnicamente falando, pode-se dizer que o Google Forms é composto de três módulos principais: um deles é um formulário com as perguntas (apêndice A), outro é um resumo gráfico com os resultados das respostas (apêndice B) e outro é uma tabela em formato de planilha eletrônica contendo as perguntas e as respostas, também chamado de banco de dados (apêndice C)*

do Google Forms (O Apêndice B apresenta alguns gráficos resultantes e o Apêndice C apresenta o banco de dados do formulário).

 Ainda em sala de aula, foi-lhes apresentado como se elabora uma distribuição de frequência e como se elabora gráficos de pizza e de coluna. Para consolidar este aprendizado, os alunos realizaram uma tabela de freqüência, um gráfico de barras e um gráfico de pizza com os resultados da pergunta "Em qual turma você está?".

 Como são várias perguntas e por uma questão de viabilidade operacional, o formulário teve suas perguntas agrupadas em 5 temas: tema Perfil, tema Animal de Estimação, tema Mídias, tema Preferências 1 e tema Preferências 2. Depois disso, os alunos pesquisadores foram divididos em 5 grupos a livre escolha deles e cada grupo ficou com um tema. A **Figura 3** mostra as perguntas que fazem parte de cada tema.

 Agora já no laboratório de informática, de posse do banco de dados das respostas (apêndice C), os pesquisadores fizeram tabulações dos dados coletados. Inicialmente aplicaram um filtro (pergunta "Em qual turma você está?") apenas na turma do 6º ano, e como exercício de aprendizagem os grupos elaboraram no caderno, distribuições de frequência para as perguntas de seu tema. Após, os alunos digitaram estas tabelas em um arquivo do LibreOfficeCalc e então elaboraram gráficos adequados para as perguntas.

 Após este aprendizado, os alunos voltaram novamente à sala de aula para serem apresentados aos conceitos de média, moda, mediana e amplitude de um conjunto de dados. Para consolidar este aprendizado, os alunos calcularam a média, mediana, moda e amplitude das idades dos estudantes do 6º ano.

 De volta ao laboratório de informática, foi-lhes instruído como se usam as funções do LibreOfficeCalc para as medidas estatísticas: MÉDIA (média), MODO (moda), MED (mediana) e MÁXIMO – MÍNIMO (amplitude). Os alunos então utilizaram essas funções para o cálculo destas medidas em todas as perguntas com respostas quantitativas.

 Ainda no laboratório, os grupos elaboraram tabelas dinâmicas nas perguntas de seus temas, considerando todos os respondentes, de modo a obter uma contagem de cada item das perguntas do formulário. Com isso, puderam enxergar a automatização de um cálculo bem cansativo de ser feito manualmente. Estas tabelas dinâmicas foram elaboradas com o intuito de darem suporte à elaboração dos infográficos. O Apêndice D apresenta algumas das tabelas dinâmicas produzidas pelos grupos.

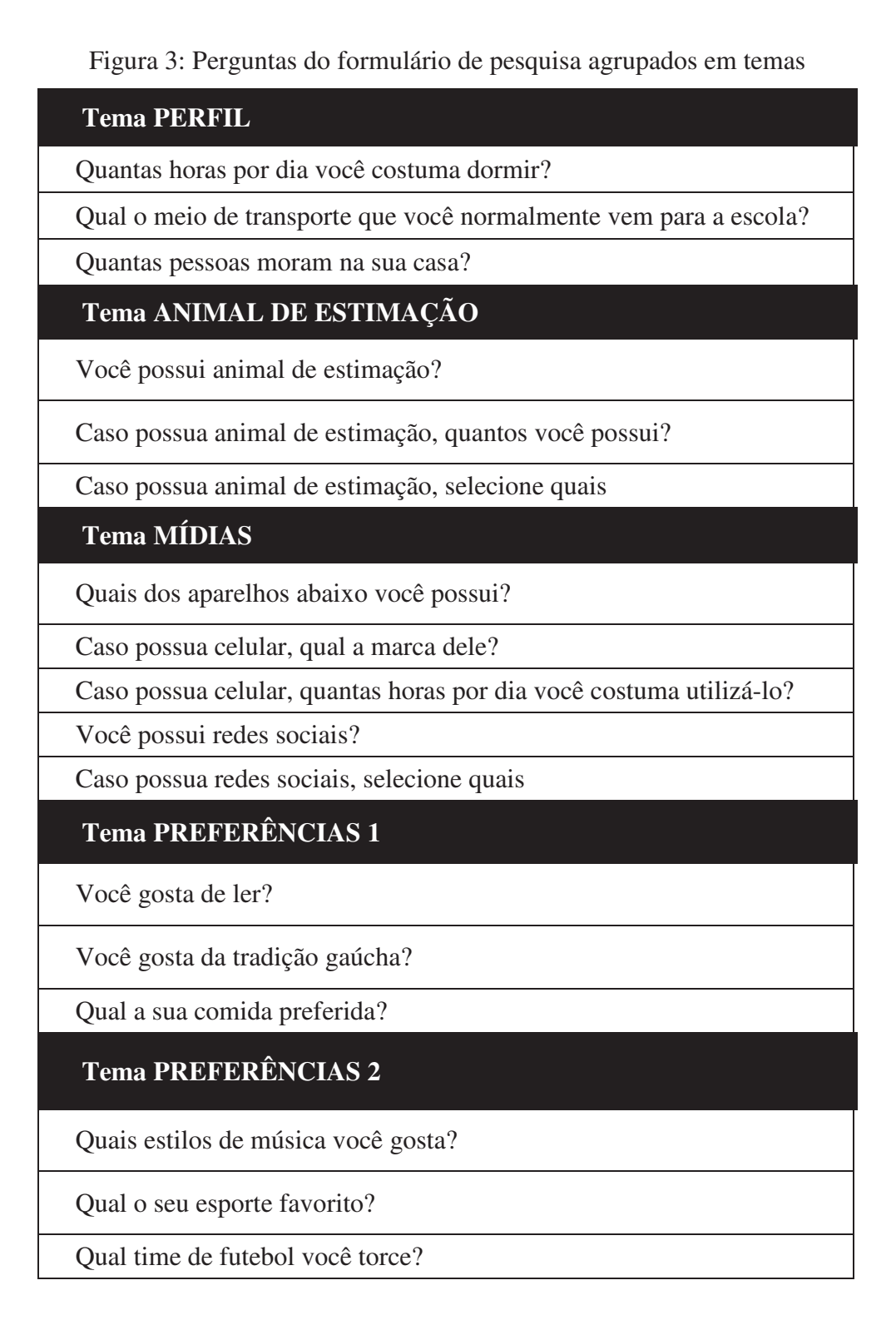

A próxima ação era dar início ao aprendizado dos infográficos. Para tal, foi utilizado o software Canva do sitio https://www.canva.com (Apêndice E). O ambiente foi todo preparado para os alunos, contendo os projetos vazios dos infográficos já separados a cada tema de modo que cada grupo pudesse trabalhar no seu infográfico, tudo sob um mesmo *login* do *software*. Foram mostrados os tipos de *layouts* disponíveis e os objetos que podem ser plugados no infográfico, tais como gráficos, textos e figuras.

Ainda no Canva, foi preparado um exemplo para explicar aos alunos qual o resultado final esperado dos infográficos (Apêndice F – Exemplo da Professora). Foram utilizados os dados reais colhidos do banco de dados para as perguntas "Qual sua comida preferida?" e "Quantas pessoas moram na sua casa?". Com esse exemplo, os alunos conseguiram entender que os dados precisaram ser trabalhados um pouco mais para a elaboração do infográfico. Para essas perguntas, analisando o material já produzido nos gráficos do GoogleForms e nas tabelas dinâmicas, vemos muitas opções de respostas. Se fossem utilizadas todas elas no infográfico, ele ficaria muito carregado de informações. Por esse motivo, as opções de respostas foram reduzidas para as mais relevantes. A partir deste ponto, os grupos tiveram a liberdade de trocar o *layout* de seus trabalhos e adicionar novos elementos gráficos, além das informações da pesquisa das perguntas de seus respectivos temas.

Ao final do processo de criação dos cinco infográficos pelos alunos, a professora de Artes relembrou a eles sobre o disco de Newton e sobre cores complementares, dando dicas de como poderiam tornar o design de seus infográficos mais agradável ao leitor, utilizando melhores combinações, contrastes e eliminando efeitos agressivos e de ilusão de ótica.

Após as alterações sugeridas pela professora de Artes os infográficos foram impressos em forma de banner (Apêndice F) e expostos na Mostra de Trabalhos da escola. Nesta Mostra, os alunos pesquisadores tiveram a oportunidade de apresentar o trabalho aos demais alunos da escola (entrevistados), explicando-lhes como foram construídos os gráficos e como foram calculadas as medidas estatísticas apresentadas. O Apêndice G traz algumas fotos da apresentação dos trabalhos na Mostra de Trabalhos.

A Mostra de Trabalhos ocorre na escola anualmente em uma manhã de sábado no mês de novembro, nesta oportunidade são apresentados à comunidade escolar trabalhos relacionados à arte, ciências e cultura desenvolvidos pelos estudantes ao longo do período letivo.

Na primeira aula após a Mostra de Trabalhos, foi aplicado um formulário para que os alunos pesquisadores avaliassem todo o desenvolvimento do trabalho. Esta avaliação também foi realizada com a utilização do Google Forms e o formulário aplicado é apresentado no Apêndice H. Para efeitos de comparação, nesta avaliação, o trabalho foi dividido nas seguintes etapas: Montar o questionário, Passar nas salas para chamar os alunos para o LIE, Construir tabelas e gráficos no LibreOfficeCalc, Elaborar o infográfico no Canva e Apresentar o trabalho na Mostra.

#### **4 ANÁLISE E DISCUSSÃO DOS RESULTADOS**

Durante a realização de cada etapa deste trabalho, foi visível a satisfação e o empenho dos estudantes na realização das tarefas. Isso pode ser confirmado quando 100% deles responderam que sim quando foi lhes perguntado na avaliação final se haviam gostado do trabalho de pesquisa realizado. Além disso, quando lhes foi perguntado sobre os aspectos negativos do trabalho, a maioria nada registrou, enquanto que alguns indicaram pontos alheios ao trabalho, como falta de alguns colegas ou a inviabilidade da utilização de itens pagos do Canva.

Ao levantarem as questões de interesse e durante todo o processo de busca de respostas para estas questões, quando da montagem do questionário, os estudantes desenvolveram atividades envoltas em uma problematização que faz parte do cotidiano deles, como Lopes (2008) diz ser essencial. E este foi o item mais citado como aspectos positivos na avaliação do trabalho, o fato de que com a pesquisa eles conseguiram conhecer os diferentes gostos e rotinas dos alunos da escola.

A proximidade com a realidade dos alunos, fez com que o aprendizado não fosse mecânico, como afirmou Fabela (2005) e isso pode ser verificado pela desenvoltura com que os estudantes explicaram os resultados e os termos estatísticos aos visitantes da Mostra de Trabalhos.

Esta relação significativa com o conhecimento também pode ser verificada após o término do trabalho com uma mudança comportamental em alguns alunos, que começaram a criar relações entre média e moda com outras situações, tais como apontar notas mais frequentes em avaliações e cores de roupas mais comuns entre os colegas (moda), além de questionar a média de notas em determinada avaliação.

A desenvoltura dos estudantes verificada na Mostra de Trabalhos também foi apontada pelos próprios alunos como um ponto positivo na avaliação como se observa nos trechos "*eu considerei o trabalho muito divertido ainda mais na parte de fazer e apresentar para as pessoas*" e "...*interagimos com a escola, perdemos um pouco da vergonha na presença de muitas pessoas como muitas pessoas tinha!!!*". Além disso, as etapas onde houve comunicação e interação com os demais alunos da escola estiveram entre as mais votadas como preferidas na avaliação do trabalho (passar nas salas para chamar os alunos para responder a pesquisa no LIE e apresentar o trabalho na mostra de conhecimento). Esta comunicação fez com que os estudantes se sentissem importantes com a realização do trabalho.

A comunidade não foi contemplada apenas com os resultados do perfil dos entrevistados, mas também com o conhecimento dos termos estatísticos utilizados. Entre os visitantes da Mostra de Trabalhos se observou uma curiosidade para com o termo "Moda" frequentemente associado a vestuário. Após a explicação dos estudantes, os visitantes passaram a associar também um significado estatístico a este termo.

Outro fator motivacional apontado pelos próprios alunos na avaliação do trabalho foi a utilização do laboratório de informática durante vários períodos de aula. Isto pode ser observado nos seguintes trechos destacados como aspectos positivos "*...sair da sala e fazer coisas diferentes!*" e *"a gente saiu da sala e fizemos uma coisa diferente da rotina"*.

Como afirmaram Bottentuit Junior et al. (2011), a utilização de infográficos estimulou a criatividade e o senso estético dos alunos.Isto pode ser verificado nos próprios infográficos do trabalho aqui apresentado,onde se observa o acréscimo de diversos objetos como fundos, textos, gráficos e imagens, de uma forma harmônica ao contexto.

Esta criatividade foi impulsionada pela utilização do *software* Canva, que apresenta uma gama enorme de objetos semi prontos e de fácil manuseio, fator este já apontado pelos alunos em Bottentuit Junior (2017).A aprovação do *software* também pode ser verificada no trabalho aqui apresentado, pois a etapa de construção do infográfico no Canva esteve como uma das preferidas pelos alunos na avaliação, perdendo apenas para as etapas de comunicação.

Outro fator que poderia ter sido incorporado ao trabalho e que acarretaria num acréscimo ainda maior na motivação e aprendizado dos alunos é a utilização dos próprios celulares para a realização da pesquisa, atitude esta que foi inviabilizada pela não liberação da senha do wifi pela escola aos alunos. Esta negativa foi justificada pelos gestores pela pequena velocidade de conexão da internet na escola, pela necessidade da utilização desta para atividades administrativas e pela dificuldade de alteração de senha, que hoje é feita apenas por mão de obra terceirizada.

As planilhas eletrônicas, que no início foram vistas como assustadoras, ao começarem a trazer resultados de tabelas resumidas, gráficos coloridos e cálculos facilitados, tornaram-se aprazíveis e atraentes, oportunizando uma desmistificação da matemática como também verificou Alvarenga e Franco (2011).

### **5 CONCLUSÃO**

Diante dos bons resultados obtidos com este trabalho que propôs a utilização de mídias para a coleta, tratamento e análise de dados em um sequência estatística estruturada, percebe-se a necessidade de que as novas propostas pedagógicas das instituições que serão reformuladas pelo advento recente da publicação da BNCC venham com mudanças significativas em relação ao ensino da estatística, que detalhem os planos de trabalho dos professores no que tange a tratamento de dados, não mais apenas como construção e análise de tabelas e gráficos e sim em detalhes mais específicos que vão desde o planejamento e execução de uma pesquisa amostral até a redação de relatórios com gráficos adequados e medidas de amplitude e tendência central de uma pesquisa como sugere o BNCC.

Novos planos de trabalho, com a inclusão de detalhes significativos ao tratamento de informações serão o primeiro passo para a real implantação de uma Educação Estatística nas escolas trazendo assim a possibilidade do desenvolvimento do pensamento científico nos estudantes como sugerem Cazorla et. al. (2017).

Toda mudança é difícil e apresenta resistência. Uma justificativa para essa resistência poderá ser o despreparo do professor como apontado em Cazorla e Santana (2006). Mas, algo que poderá auxiliar o professor nessa jornada são os novos livros didáticos que serão lançados baseados na BNCC. Fica a expectativa de que eles venham repletos de exemplos voltados à realidade dos alunos e organizados em sequências detalhadas, facilitando a prática docente, assim como a obra de Cazorla et. al. (2017).

### **REFERÊNCIAS**

ALVARENGA, D. C. B.; FRANCO, S. R. **Uso de Mídias Tecnológicas na Educação Matemática**. X Congresso Nacional de Educação - Educere. Pontifícia universidade católica do Paraná – Curitiba 7 a 10 de novembro de 2011. Disponível emhttp://educere.bruc.com.br/CD2011/pdf/5769\_3798.pdf: Acesso em nov. 2018.

BOFF, D. S.; LUCENA, M. E. CAXIAS DO SUL. **Referenciais da Educação da Rede Municipal de Ensino de Caxias do Sul: Caderno 3 - Planos de Trabalho – Matemática do 6º ao 9º ano.** Caxias do Sul: Secretaria Municipal de educação, 2010.

BOTTENTUIT JUNIOR, J. B.; LISBOA, E. S.; COUTINHO, C. P. O infográfico e assuas potencialidades educacionais. In: Encontro Nacional de Hipertexto e Tecnologias Educacionais, 26 e 27 set. 2011, Sorocaba. Disponível em:http://repositorium.sdum.uminho.pt/bitstream/1822/14858/1/48\_JoaoBatista2.pdf. Acesso em nov. 2018.

BOTTENTUIT JUNIOR, J. B.; MENDES, A. G. L.; Silva, N. M.. **O Uso do Infográfico em Sala de Aula: Uma Experiência na Disciplina de Literatura**. Revista Educa Online v. 11,n.3. 2017.

BRASIL, LDB. N. º 9.394 de 20 de dezembro de 1996. **Estabelece as Diretrizes e Bases da educação Nacional.** Diário Oficial da República Federativa do Brasil, Brasília, DF, v. 23, 1996.

BRASIL. Lei nº 12. 796, de 04 de abril de 2013. **Altera a Lei nº 9.394 de 20 de dezembro de 1996, que estabelece as diretrizes e bases da Educação Nacional, para dispor para a formação dos profissionais da educação e dar outras providências**. Presidência da República, Casa Civil, Brasília, DF, 2013.

BRASIL. Ministério da Educação. Secretaria de Educação Fundamental. **Parâmetros Curriculares Nacionais: Matemática.** (3º e 4º ciclos do ensino fundamental). Brasília: MEC, 1998.

BRASIL. Ministério da Educação. Resolução CNE/CES nº 2, de 22 de dezembro de 2017. **Institui e orienta a implantação da Base Nacional Comum Curricular, a ser respeitada obrigatoriamente ao longo das etapas e respectivas modalidades no âmbito da Educação Básica.** Diário Oficial da União, Brasília, 22 de dezembro de 2017, Seção 1, pp. 41 a 44.

BRASIL. Ministério da Educação. **Base Nacional Comum Curricular — Educação é a base**. Brasília, 2017.

BULEGON, A. M.; DRESCHER, C. F.; DOS SANTOS, L. R. **Infográficos: possibilidade de atividades de ensino para aulas de Física e Química**. XI Encontro Nacional de Pesquisa em Educação em Ciências – XI ENPEC. Universidade Federal de Santa Catarina, Florianópolis, SC – 3 a 6 de julho de 2017. Disponível em http://www.abrapecnet.org.br/enpec/xi-enpec/anais/resumos/R2275-1.pdf. Acesso em nov. 2018.

CAMILLO, C. M., **O Uso do Software Excel no ensino da Matemática**. Revista Acesso Livre nº 7 – p. 199-206, jan/jun, 2017.

CAZORLA, I. M.; SANTANA, ER dos S. **Tratamento da informação para o ensino fundamental e médio**. Itabuna: Via Litterarum, 2006.

CAZORLA, I. et. al. **Estatística para os anos iniciais do ensino fundamental**. 1. ed. - Brasília : Sociedade Brasileira de Educação Matemática - SBEM,2017.

CRESPO, A. A. **Estatística Fácil**. 17ª ed. São Paulo: Editora Saraiva, 2002

DA COSTA, V. M.; TAROUCO, L. M. R. **Infográfico: características, autoria e uso educacional**. RENOTE, v. 8, n. 3, 2010.

FABELA, S. A vida **toda para Aprender. In: Portal dos psicólogos**. Disponível em: http://www.psicologia.com.pt/artigos/textos/A0321.pdf. Acesso em jul. 2018.

LOPES, C. E. **O ensino da estatística e da probabilidade na educação básica e a formação dos professores.** Cad. Cedes, Campinas, vol. 28, n. 74, p. 57-73, jan./abr. 2008.

LOPES, C. A. E.; MORAN, R. C. C. P. **A estatística e a probabilidade através das atividades propostas em alguns livros didáticos brasileiros recomendados para o ensino fundamental.** In: Conferência Internacional "Experiências e expectativas do ensino da estatística para o século. 1999.

MAYER, R. E. Introduction to Multimedia Learning. In: MAYER, R. E. (Ed.). **The Cambridge Handbook of Multimedia Learning**. New York: Cambridge University Press, 2005. p.1-18.

MORAIS, D. A. M.; STURION, L.; DOSREIS, M. C. **Um estudo exploratório da educação básica sobre o ensino de estatística e o uso de tecnologias midiáticas**. Ensino da Matemática em Debate (ISSN 2358-4122), 4(2), 61-86. São Paulo, 2017

PATRÍCIO, L. C. B. **O uso de celular e o desenvolvimento cognitivo em crianças**. Gazeta do Povo. Disponível em: https://www.gazetadopovo.com.br/opiniao/artigos/o-uso-de-celulare-o-desenvolvimento-cognitivo-em-criancas-7nxvj9u6cneqecitqglgqxf5c. Acesso jul. 2018.

PERRONI, L. C. P.; ROSA, M. **Infografia, A arte de informar**. Trabalho de conclusão de especialização. Universidade Federal do Rio Grande do Sul. Instituto de Matemática. Curso de Matemática, Mídias Digitais e Didática: tripé para formação do professor de matemática. Porto Alegre, 2015. Disponível em: https://lume.ufrgs.br/bitstream/handle/10183/134156/000984408.pdf?sequence=1&isAllowed =y. Acesso emnov. 2018.

RAABE, A. L. A. et al., **Referenciais de Formação em Computação: Educação Básica**, Workshop sobre Educação em Computação, Sociedade Brasileira de Computação (SBC), Julho, 2017. Disponível em: <http://www.sbc.org.br/files/ComputacaoEducacaoBasicaversaofinal-julho2017.pdf >. Acesso em out. 2018.

TRIOLA, M. F. **Introdução a Estatística**. 7ª ed. Rio de Janeiro: LTC, 1998

VIDIGAL, G. B.;DA SILVA, A. B. A.;DELVALLE, A. M.; MIRANDA, S. H. **A inclusão de TICs como forma de auxiliar e despertar o interesse na disciplina de língua portuguesa**. In: OpenCon, IFSP – Campinas, 2017. Disponível

em:https://www2.cmp.ifsp.edu.br/opencon/posters/posters2017/A\_inclusao\_de\_TICs\_como\_f orma de auxiliar e despertar o interesse na disciplina de Lingua Portuguesa.pdf. Acesso em nov. 2018.

WALICHINSKI, D; SANTOS JUNIOR, G. A. **Anos Finais do Ensino Fundamental: contribuições de uma sequência de ensino contextualizada**. Paraná. Revista de Educação em Ciência e Tecnologia, v.6, n.2, p. 81-111, junho 2013.

# APÊNDICE A - FORMULÁRIO DA PESQUISA DE OPINIÃO

# Pesquisa de hábitos e preferências dos alunos da escola Jardelino Ramos

Esta pesquisa está sendo realizada pelos alunos do 6º ano da escola Jardelino Ramos sob orientação da professora Mariana de Matemática e Ciências. Tem a finalidade de realizar um levantamento de hábitos e preferências dos alunos do turno da manhã desta escola. Seus resultados serão apresentados na Mostra Cultural da escola no dia 10 de novembro.

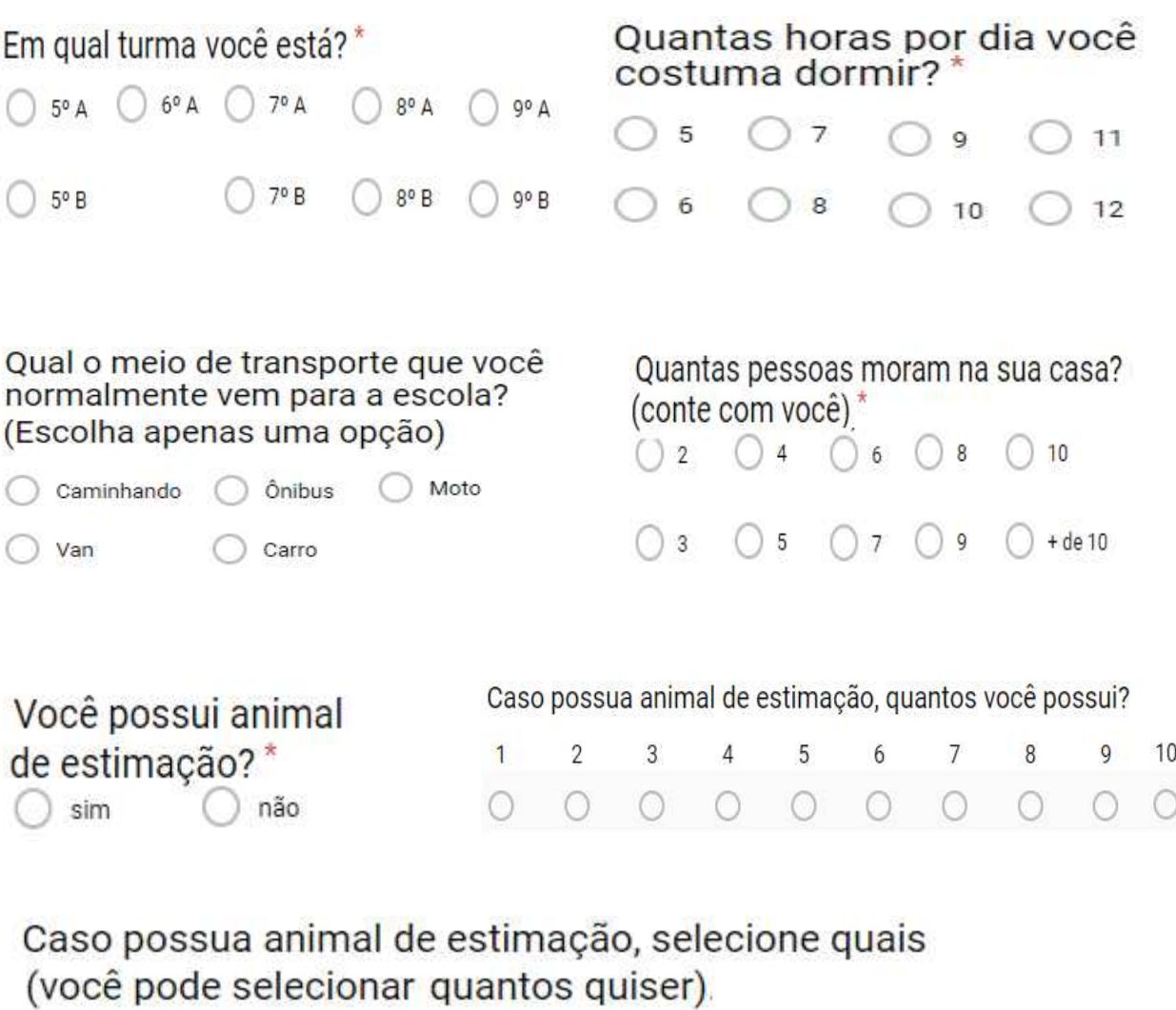

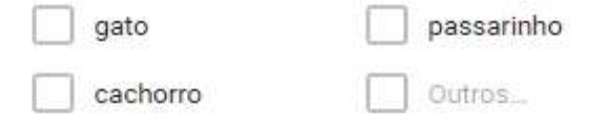

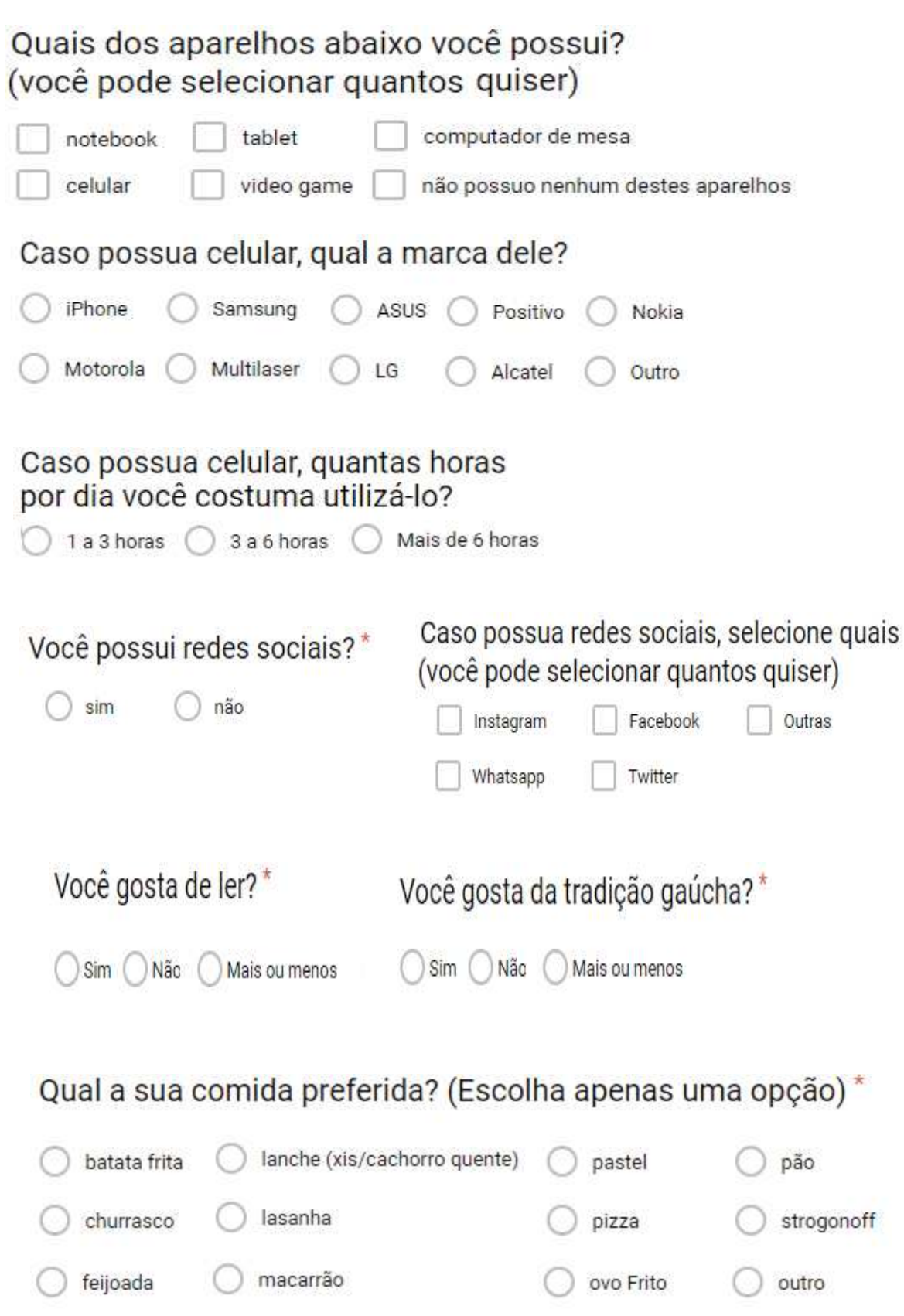

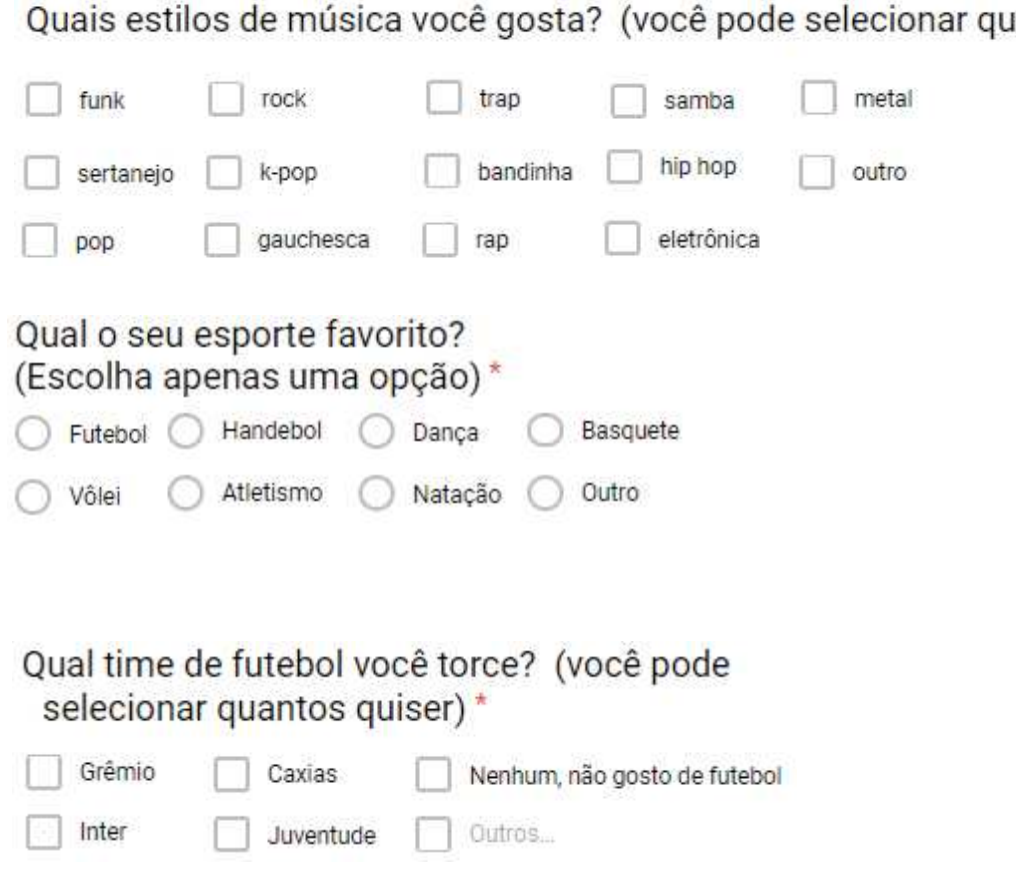

antos quiser) \*

# APÊNDICE B - RESUMO GRÀFICO DO FORMULARIO DA PESQUISA

Qual a sua comida preferida? (Escolha apenas uma opção) 161 respostas ovo Frito 23% **batata** frita · pão churrasco feijoada strogonoff lanche (xis/cachorro quente) **O** outro lasanha 8,7% macarrão 21,7% **O** pastel 21.1% le pizza

#### Quantas pessoas moram na sua casa? (conte com você)

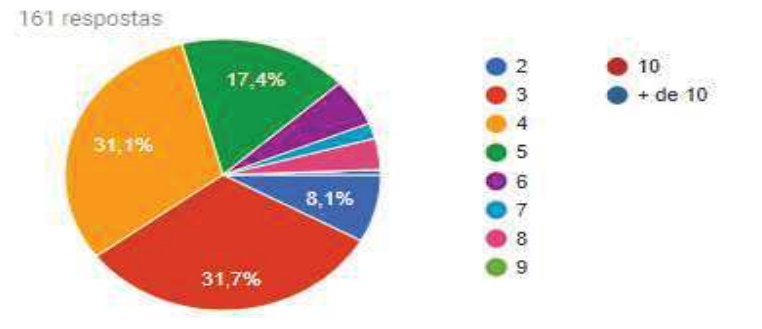

#### Caso possua redes sociais, selecione quais (você pode selecionar quantos quiser).

155 respostas

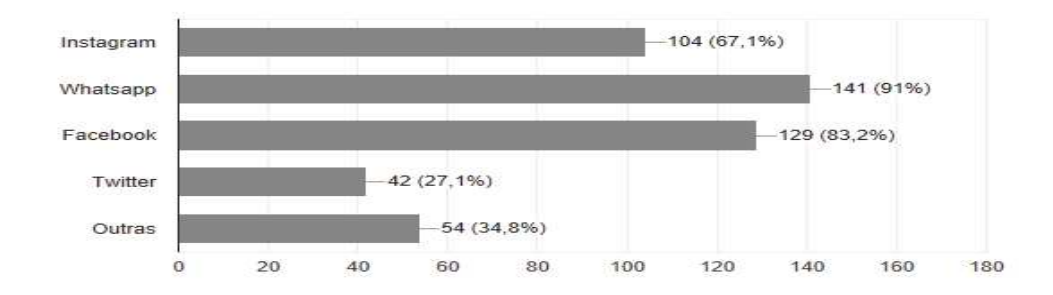

### Caso possua animal de estimação, quantos você possui?

126 respostas

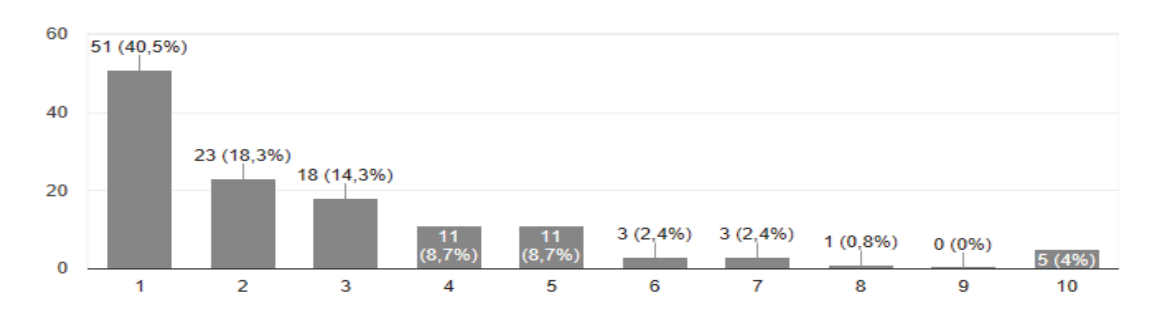

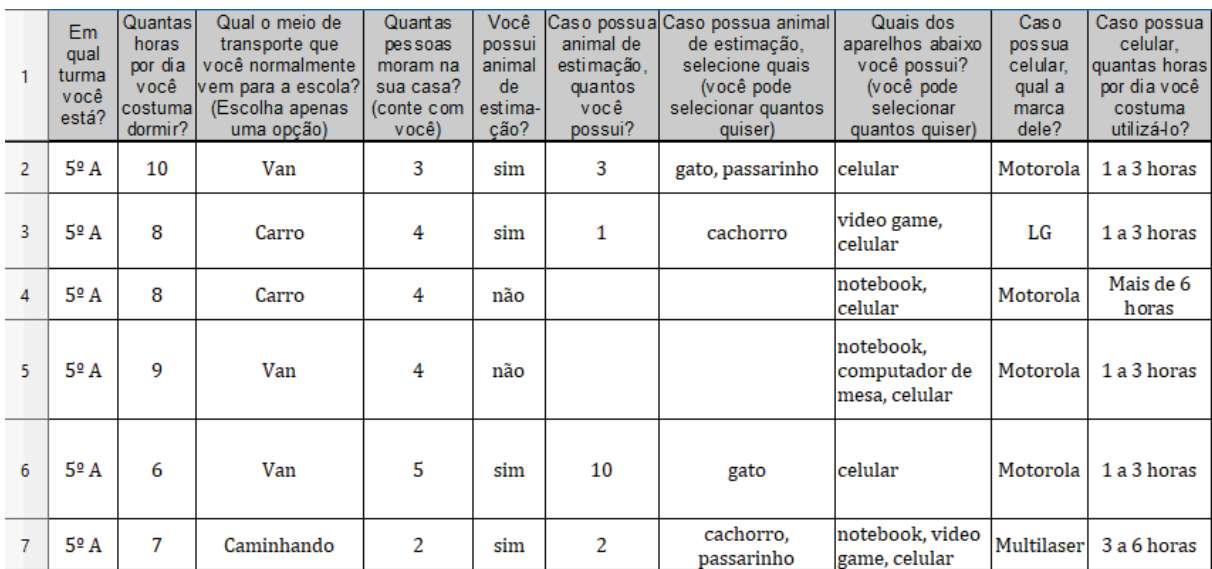

# APÊNDICE C - BANCO DE DADOS DO FORMULÁRIO DE PESQUISA

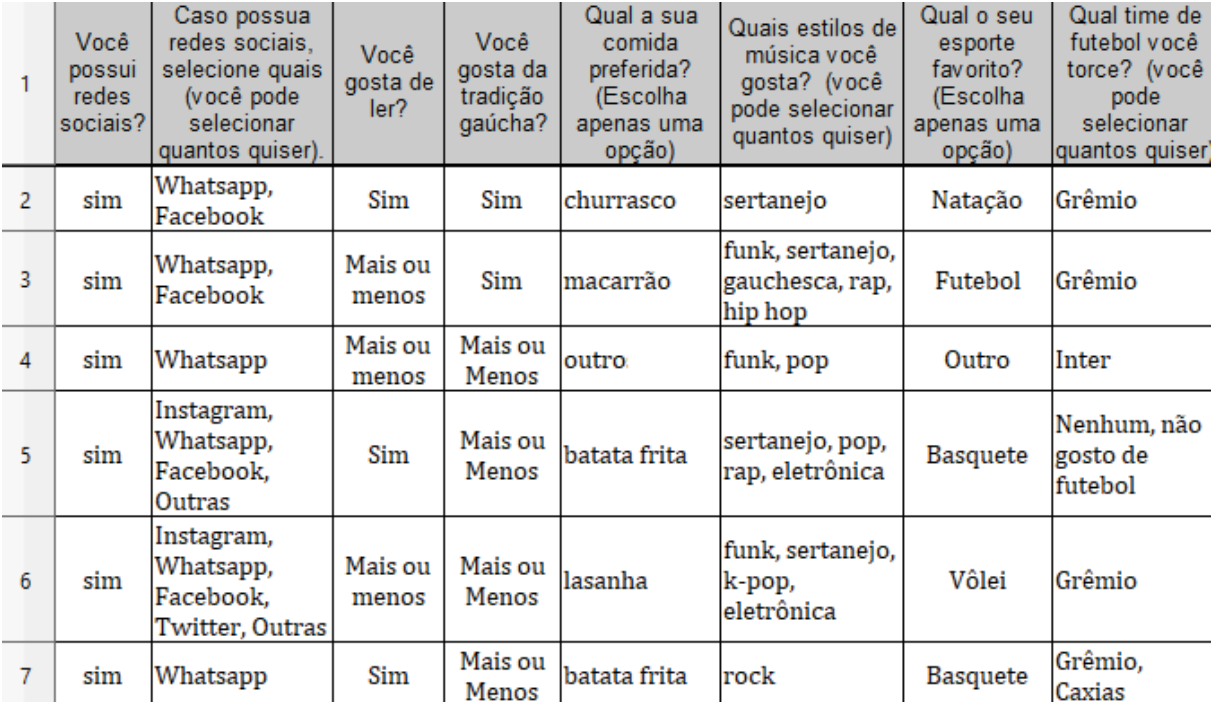

# **APÊNDICE D - TABELAS DINÂMICAS**

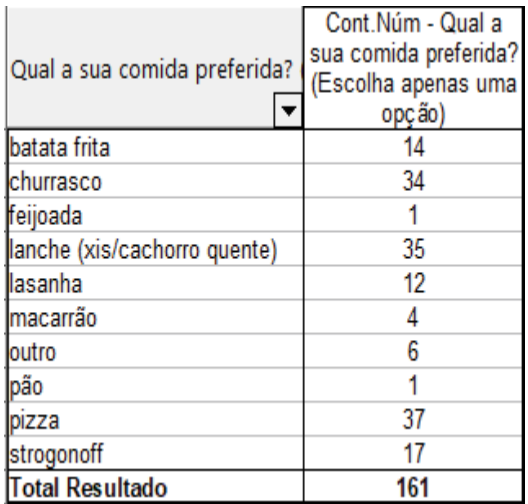

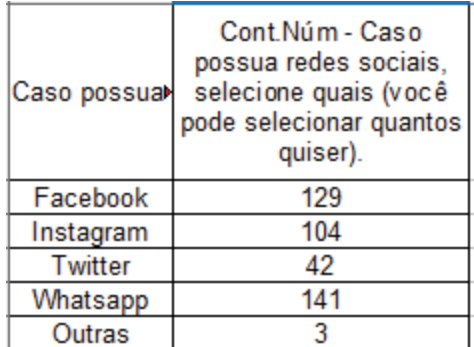

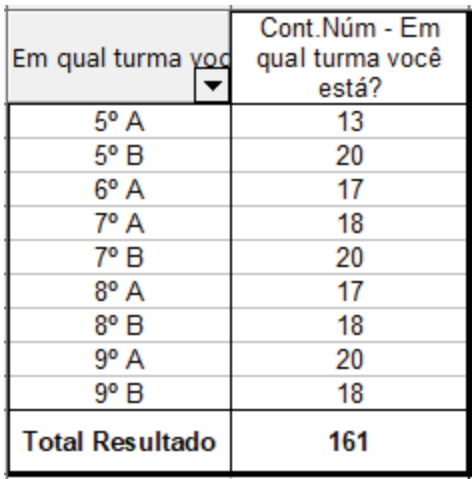

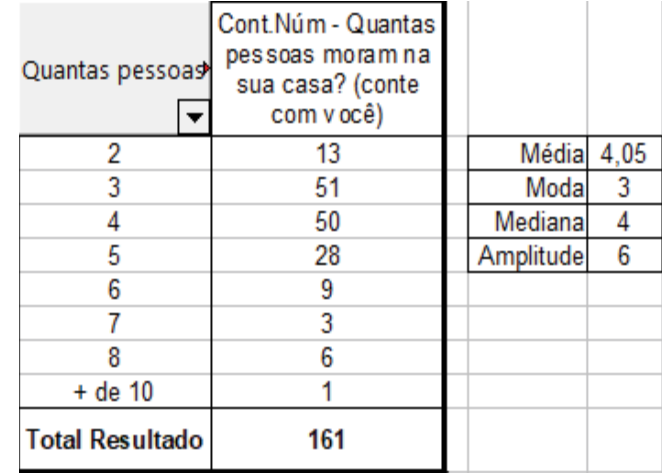

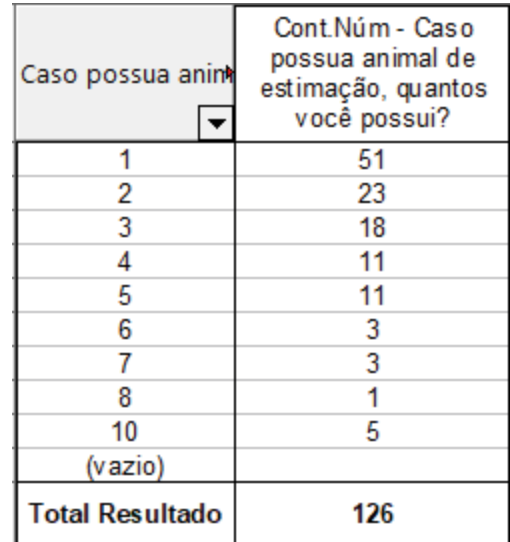

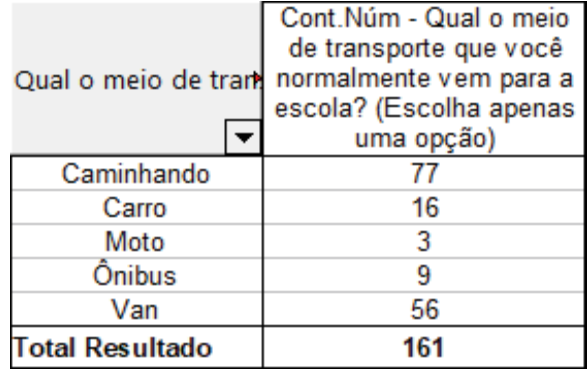

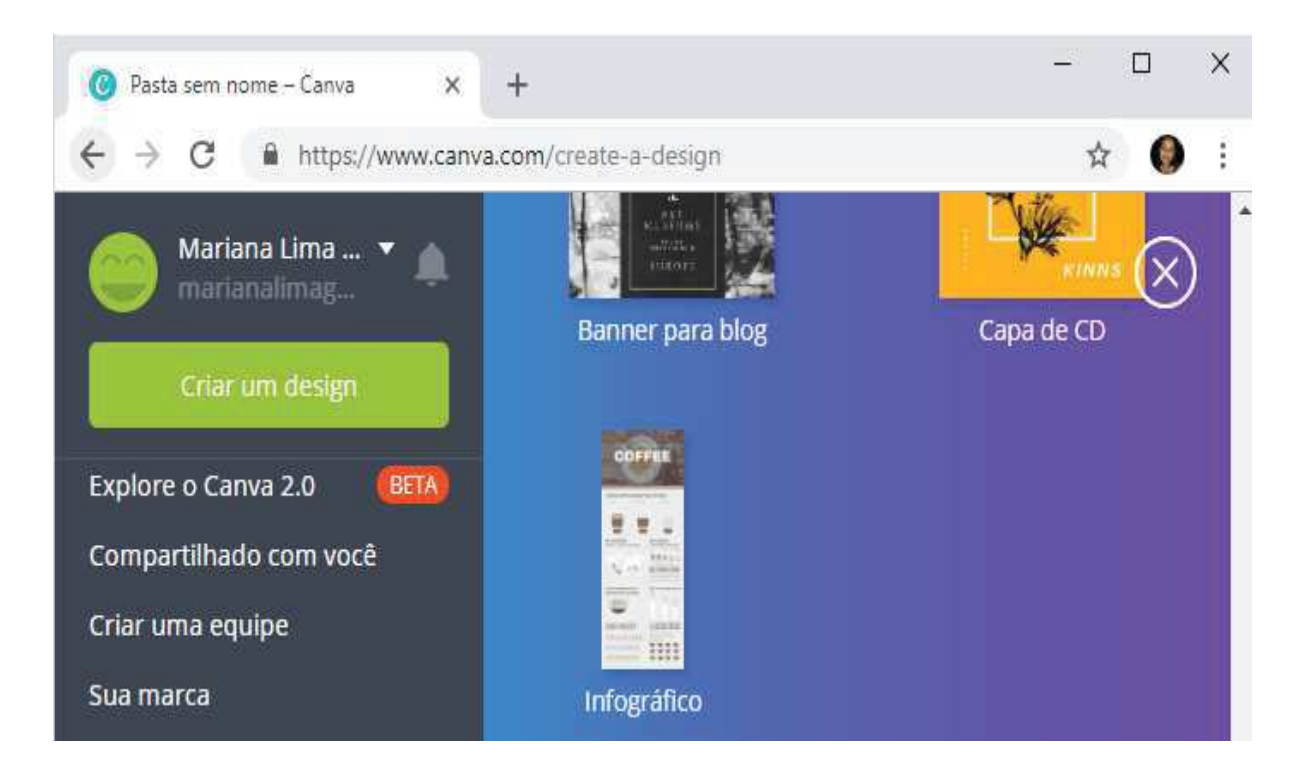

## **APÊNDICE E - O SOFTWARE CANVA**

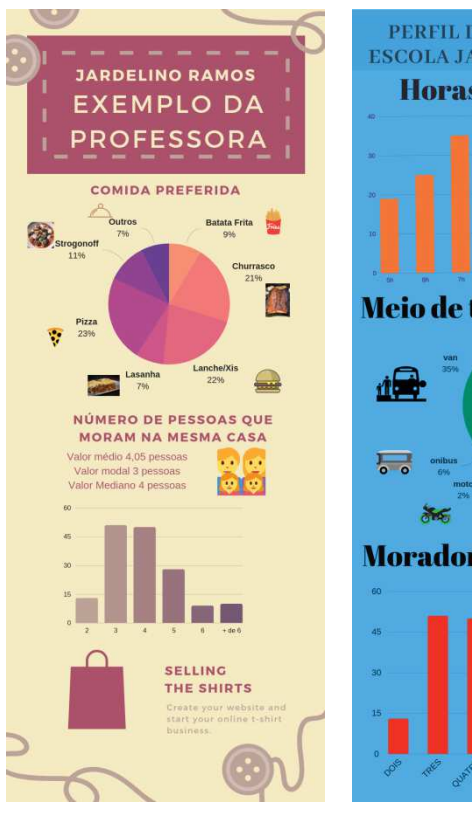

# PERFIL DOS ALUNOS DA **ESCOLA JARDELINO RAMOS Horas de sono** Média: 7, 8 h<br>Mediana: 8 h Mediana: o n<br>Moda: 7 h<br>Amplitude: 7 h **Meio de transporte A**

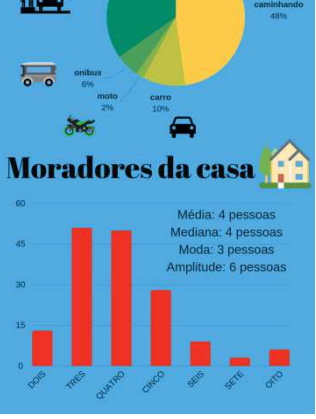

Preferências dos alunos da escola

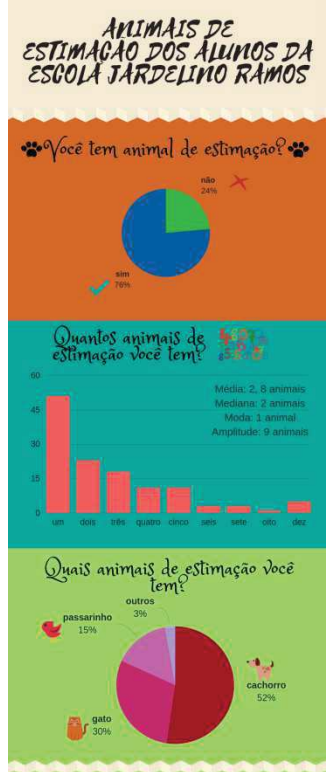

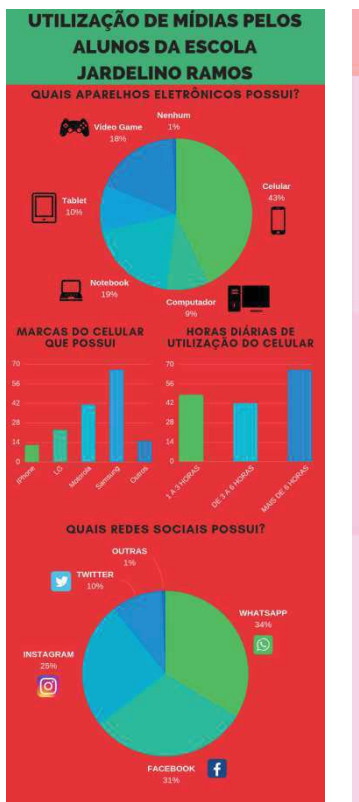

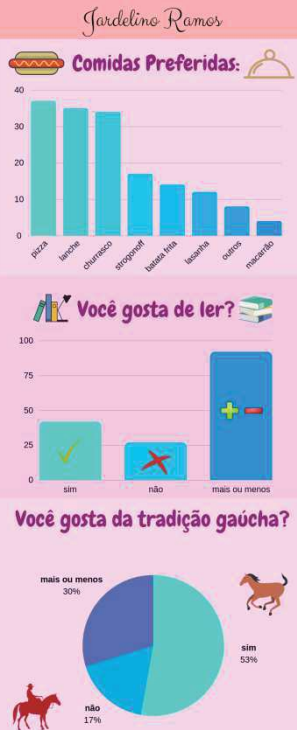

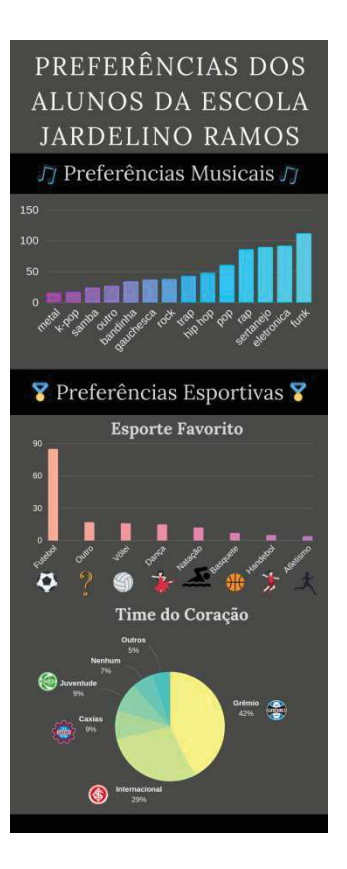

### APÊNDICE F - OS INFOGRÁFICOS PRODUZIDOS

### APÊNDICE G - MOSTRA DE TRABALHOS DA ESCOLA

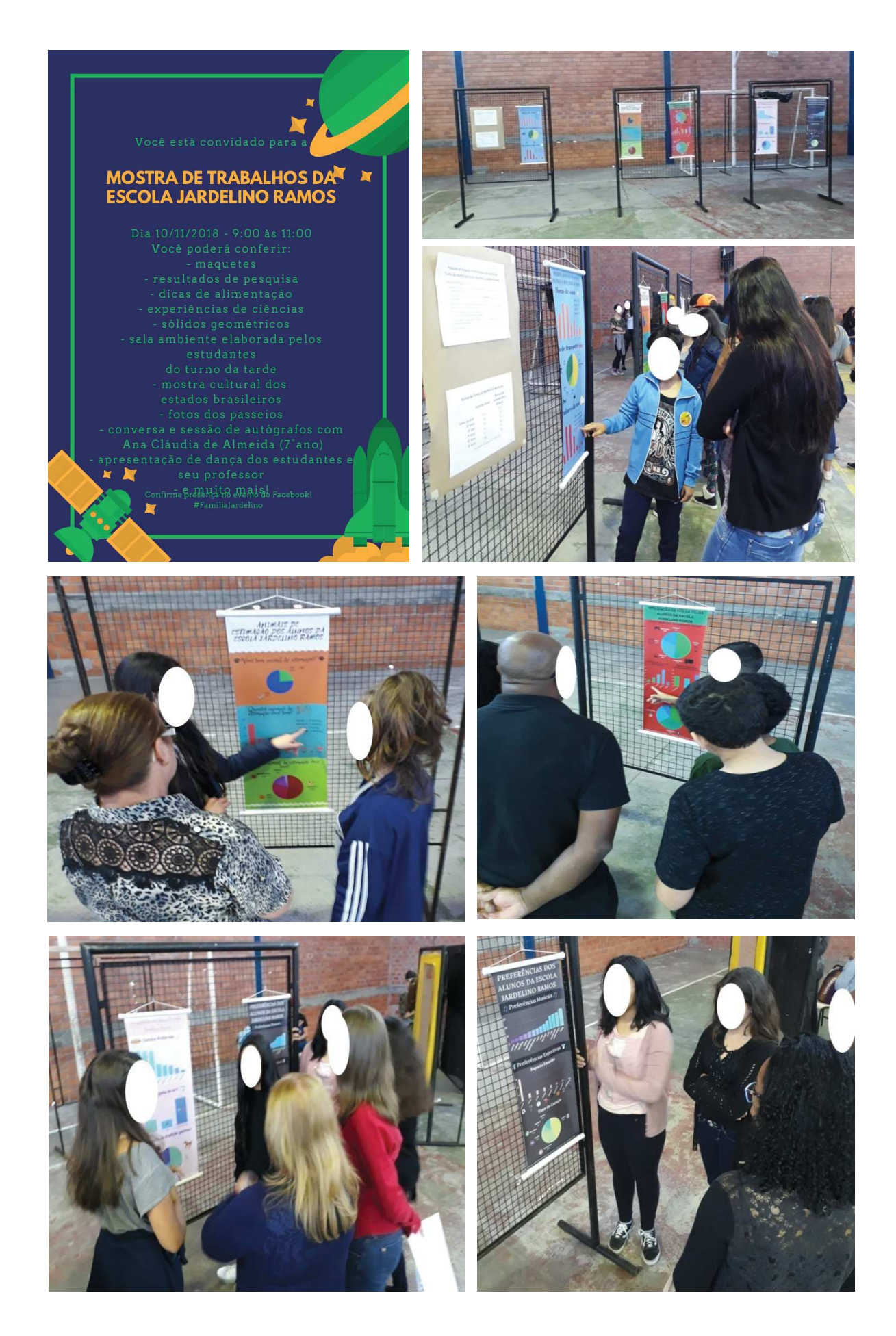

## APÊNDICE H - AVALIAÇÃO DO TRABALHO PELOS ALUNOS

# Avaliação do trabalho de Pesquisa na Escola

Pesquisa dos hábitos e preferências dos alunos da Escola Jardelino Ramos

Você gostou do trabalho de pesquisa que realizamos?

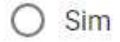

○ Não

Nosso trabalho foi dividido em algumas etapas, coloque as tarefas na ordem que você mais gostou:

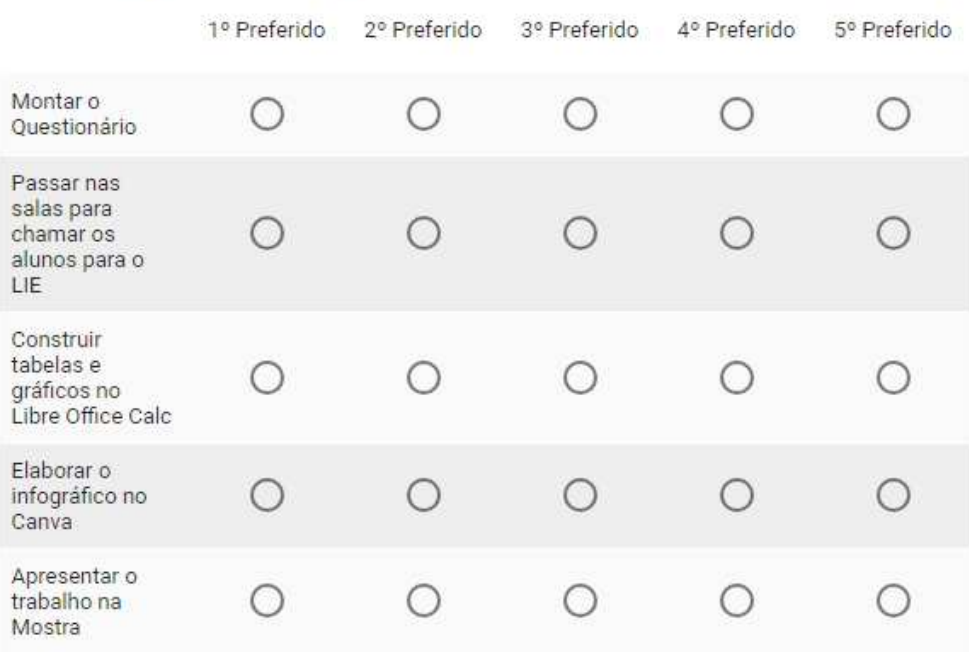

Destaque abaixo o que você considera que foi positivo neste trabalho:

Sua resposta

Destaque abaixo o que você considera que foi negativo neste trabalho:

Sua resposta